# CentOS-6

## CentOS-6 + RepoForge

[yum](http://nona.to/fswiki/wiki.cgi?page=yum) repository

 # rpm -v --install http://pkgs.repoforge.org/rpmforge-release/rpmforge-release-0.5.2-2.el6.rf.x86\_64 .rpm

# yum install netperf

## **FW**

iptables iptables +

### iptables

# service iptables stop

#### iptables

/etc/sysconfig/iptables

-A INPUT -m state --state NEW -m tcp -p tcp --dport 12865:12866 -j ACCEPT

12865

 $12866$  netperf

<u>iptables</u> iptables intervals in the system of the system of the system of the system of the system of the system of the system of the system of the system of the system of the system of the system of the system of the sys

 # netperf -H 192.168.61.6 TCP STREAM TEST from 0.0.0.0 (0.0.0.0) port 0 AF\_INET to 192.168.61.6 (192.168.61.6) port 0 AF\_INET netperf: send\_tcp\_stream: data socket connect failed: No route to host

#### tcpdump

# /usr/sbin/tcpdump -i bond0 -n -s0 -vv host 192.168.61.5 and not port 12865

tcpdump: listening on bond0, link-type EN10MB (Ethernet), capture size 65535 bytes

 02:08:07.920666 IP (tos 0x0, ttl 64, id 31669, offset 0, flags [DF], proto TCP (6), length 60) 192.168.61.6.12867 > 192.168.61.5.37522: Flags [S], cksum 0xd4ba (correct), seq 4073764023, win 14600, options [mss 1460,sackOK,TS val 58773250 ecr 0,nop,wscale 7], length 0

 02:08:07.920756 IP (tos 0xc0, ttl 64, id 40139, offset 0, flags [none], proto ICMP (1), length 88) 192.168.61.5 > 192.168.61.6: ICMP host 192.168.61.5 unreachable - admin prohibited, length 68 IP (tos 0x0, ttl 64, id 31669, offset 0, flags [DF], proto TCP (6), length 60)

 192.168.61.6.12867 > 192.168.61.5.37522: Flags [S], cksum 0xd4ba (correct), seq 4073764023, win 14600, options [nss 1460,sackOK,TS val 58773250 ecr 0,nop,vscale 7], length 0

# netserver

# netperf -H 192.168.61.5 -- -P 12866

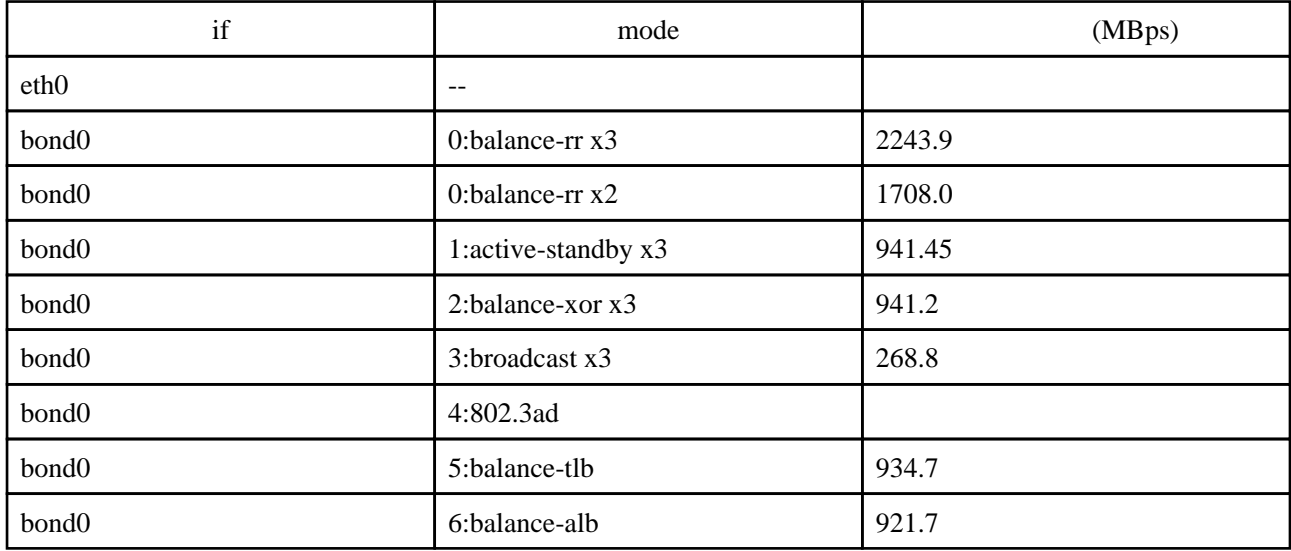

PC1 HP ML110G7, Xeon 1220, RAM32G, HDD250G, [CentOS-](http://nona.to/fswiki/wiki.cgi?page=CentOS)6.3, NIC e1000 x3 ethernet SW: Netgear GS110T 1G x 8port PC2 HP ML110G7, Xeon 1220, RAM32G, HDD250G, [CentOS-](http://nona.to/fswiki/wiki.cgi?page=CentOS)6.3, NIC e1000 x3

## active-standby 1G x3

mode=1 active-standby e1000e x3

 # netperf -H 192.168.61.5 -- -P 12866 TCP STREAM TEST from 0.0.0.0 (0.0.0.0) port 12866 AF\_INET to 192.168.61.5 (192.168.61.5) port 12866 AF\_INET Recv Send Send Socket Socket Message Elapsed Size Size Size Time Throughput bytes bytes bytes secs. 10^6bits/sec 87380 16384 16384 10.03 941.45 87380 16384 16384 10.03 941.44 87380 16384 16384 10.03 941.45

balance-rr 1G x3

mode=0 balance-rr

e1000e x3

 [root@ml110b nonaka]# netperf -H 192.168.61.5 -- -P 12866 TCP STREAM TEST from 0.0.0.0 (0.0.0.0) port 12866 AF\_INET to 192.168.61.5 (192.168.61.5) port 12866 AF\_INET<br>Recv Recv Send Send Socket Socket Message Elapsed<br>Size Size Size Time Size Size Size Time Throughput bytes bytes bytes secs. 10^6bits/sec 87380 16384 16384 10.00 2243.21 87380 16384 16384 10.00 2238.71 87380 16384 16384 balance-rr 1G x2 mode=0 balance-rr e1000 x2 [root@ml110b nonaka]# netperf -H 192.168.61.5 -- -P 12866 TCP STREAM TEST from 0.0.0.0 (0.0.0.0) port 12866 AF\_INET to 192.168.61.5 (192.168.61.5) port 12866 AF\_INET Recv Send Send Socket Socket Message Elapsed Size Size Size Time Throughput bytes bytes bytes secs. 10^6bits/sec 87380 16384 16384 10.00 1712.52 87380 16384 16384 10.00 1704.04 87380 16384 16384 balance-xor 1G x3 mode=2 balance-xor e1000e x3 [root@ml110b nonaka]# netperf -H 192.168.61.5 -- -P 12866 TCP STREAM TEST from 0.0.0.0 (0.0.0.0) port 12866 AF\_INET to 192.168.61.5 (192.168.61.5) port 12866 AF\_INET Recv Send Send<br>Socket Socket Message Socket Socket Message Elapsed<br>Size Size Size Time Size Time Throughput<br>bytes secs. 10^6bits/sec  $b$ ytes  $b$ ytes 87380 16384 16384 10.03 941.43<br>87380 16384 16384 10.03 941.03<br>87380 16384 16384 10.03 941.36 87380 16384 16384 10.03<br>87380 16384 16384 10.03 87380 16384 16384 10.03 941.36 broadcast 1G x3 mode=3 broadcast e1000e x3 [root@ml110b nonaka]# netperf -H 192.168.61.5 -- -P 12866 TCP STREAM TEST from 0.0.0.0 (0.0.0.0) port 12866 AF\_INET to 192.168.61.5 (192.168.61.5) port 12866 AF\_INET Recv Send Send<br>Socket Socket Message Socket Socket Message Elapsed<br>Size Size Size Time Size Size Size Time Throughput<br>bytes bytes bytes secs. 10^6bits/sec bytes bytes 87380 16384 16384 10.01 269.27 87380 16384 16384 10.01 246.93 87380 16384

## 1G x3 balance-tlb

mode=5 balance-tlb e1000e x3

 [root@ml110b nonaka]# netperf -H 192.168.61.5 -- -P 12866 TCP STREAM TEST from 0.0.0.0 (0.0.0.0) port 12866 AF\_INET to 192.168.61.5 (192.168.61.5) port 12866 AF\_INET Recv Send Send Socket Socket Message Elapsed Size Size Size Time Throughput bytes bytes bytes secs. 10^6bits/sec 87380 16384 16384 10.03 941.44 87380 16384 16384 10.03 922.08 87380 16384 16384 10.03 941.39

1G x3 balance-alb

mode=6 balance-alb e1000e x3

 [root@ml110b nonaka]# netperf -H 192.168.61.5 -- -P 12866 TCP STREAM TEST from 0.0.0.0 (0.0.0.0) port 12866 AF\_INET to 192.168.61.5 (192.168.61.5) port 12866 AF\_INET Recv Send Send Socket Socket Message Elapsed<br>Size Size Size Time Size Size Size Time Throughput bytes bytes bytes secs. 10^6bits/sec 87380 16384 16384 10.03 921.68 87380 16384 16384 10.03 921.78 87380 16384 16384 10.03 921.68